# **Delete Application Pool Action - [IIS 6]**

The IIS Delete Application Pool action enables you to remove existing application pools from an IIS server.

## Server

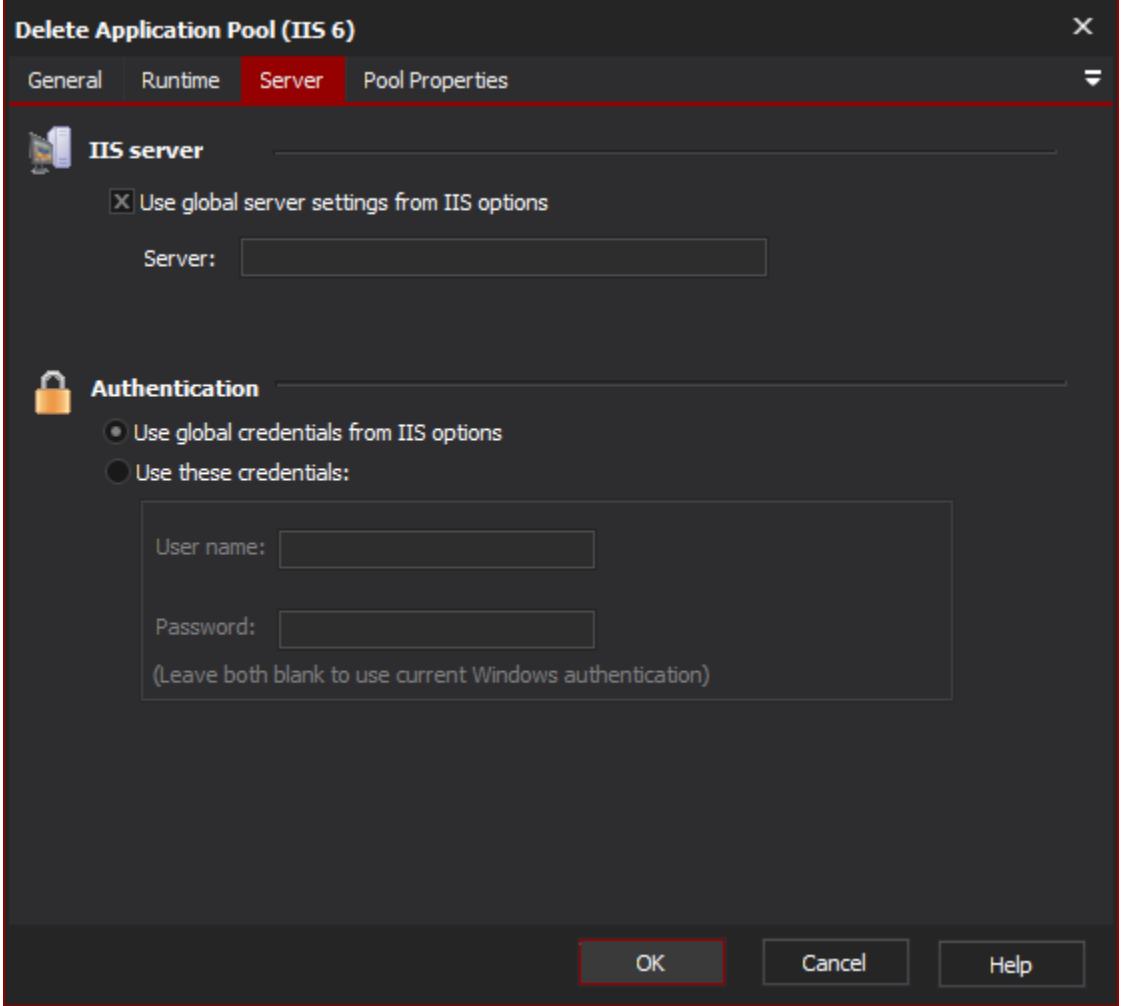

**IIS server**

**Use global server settings from IIS options Server**

#### **Authentication**

**Use global credentials from IIS options**

**Use these credentials**

**Username**

**Password**

Pool Properties

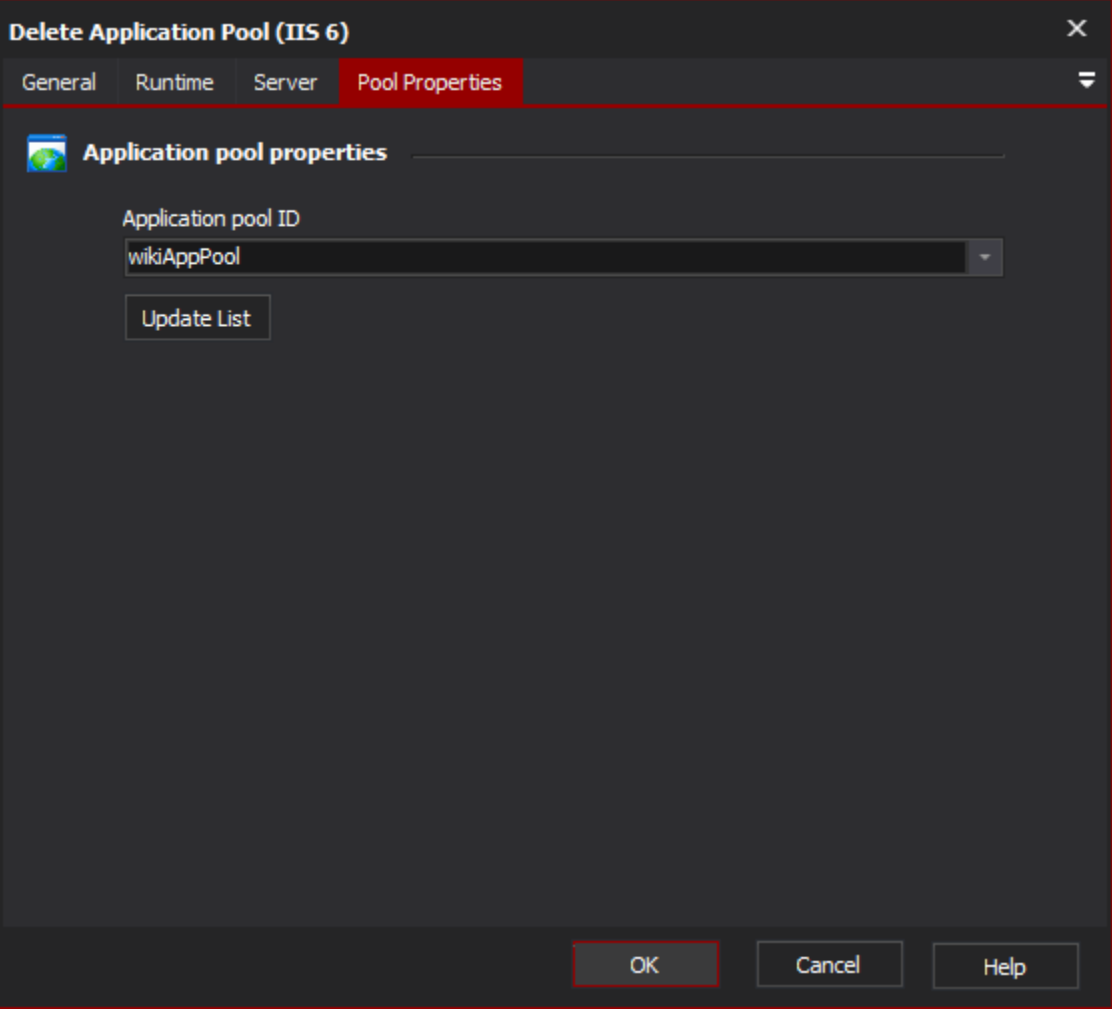

## **Application pool properties**

## **Application Pool ID**

The identifier of the Application Pool to remove. The 'Update List' button will connect with the IIS Server and retrieve all existing Application Pool IDs, adding them to the drop down list.